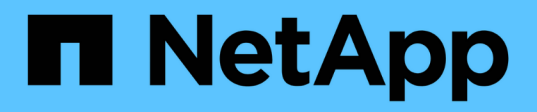

# **Configure el servicio Mediator de ONTAP para el cambio automático no planificado**

ONTAP MetroCluster

NetApp April 25, 2024

This PDF was generated from https://docs.netapp.com/es-es/ontap-metrocluster/installinter the master mediator requirements.html on April 25, 2024. Always check docs.netapp.com for the latest.

# **Tabla de contenidos**

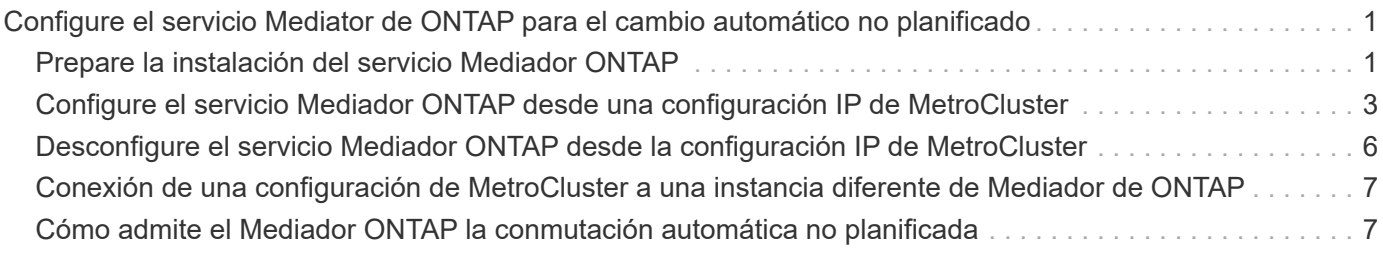

# <span id="page-2-0"></span>**Configure el servicio Mediator de ONTAP para el cambio automático no planificado**

# <span id="page-2-1"></span>**Prepare la instalación del servicio Mediador ONTAP**

Su entorno debe cumplir ciertos requisitos.

Los siguientes requisitos se aplican a un grupo de recuperación ante desastres (grupo de recuperación ante desastres). Más información acerca de ["Grupos de recuperación ante desastres".](https://docs.netapp.com/es-es/ontap-metrocluster/install-ip/concept_parts_of_an_ip_mcc_configuration_mcc_ip.html#disaster-recovery-dr-groups)

- Si tiene previsto actualizar su versión de Linux, hágalo antes de instalar el servicio Mediador de ONTAP más actual.
- El servicio Mediator de ONTAP y el software MetroCluster Tiebreaker no deben utilizarse con la misma configuración de MetroCluster.
- El Mediador ONTAP debe instalarse en un host LINUX en una ubicación independiente de los sitios MetroCluster.

La conectividad entre el Mediador ONTAP y cada sitio debe ser de dos dominios de fallo diferentes.

- El servicio Mediator de ONTAP puede admitir hasta cinco configuraciones MetroCluster simultáneamente.
- ONTAP 9.7 y versiones posteriores admiten conmutación automática sin planificar.

#### **Requisitos de red para utilizar Mediator en una configuración MetroCluster**

Para instalar el servicio Mediator de ONTAP en una configuración de MetroCluster, debe asegurarse de que la configuración cumple varios requisitos de red.

• Latencia

Latencia máxima de menos de 75 ms (RTT).

La fluctuación no debe ser superior a 5 ms.

• MTU

El tamaño de MTU debe ser al menos 1400.

• Pérdida de paquetes

Para el tráfico TCP y el protocolo de mensajes de control de Internet (ICMP), la pérdida de paquetes debe ser inferior al 0.01 %.

• Ancho de banda

El vínculo entre el servicio Mediator y un grupo DR debe tener al menos 20 Mbps de ancho de banda.

• Conectividad independiente

Se requiere una conectividad independiente entre cada sitio y el Mediador ONTAP. Un fallo en una instalación no debe interrumpir la conectividad de IP entre las otras dos instalaciones que no se ven afectadas.

### **Requisitos del host para el Mediador ONTAP en una configuración MetroCluster**

Debe asegurarse de que la configuración cumpla con varios requisitos del host.

- ONTAP Mediator debe instalarse en un sitio externo que esté físicamente separado de los dos clústeres de ONTAP.
- Mediator de ONTAP es compatible con un número máximo de cinco configuraciones MetroCluster.
- ONTAP Mediator no requiere más que los requisitos mínimos del sistema operativo host para CPU y memoria (RAM).
- Además de los requisitos mínimos del sistema operativo host, debe haber disponible al menos 30 GB de espacio adicional en disco utilizable.
	- Cada grupo de recuperación ante desastres requiere hasta 200 MB de espacio en disco.

### **Requisitos de firewall para ONTAP Mediator**

ONTAP Mediator utiliza una serie de puertos para comunicarse con servicios específicos.

Si está utilizando un firewall de terceros:

- El acceso HTTPS debe estar habilitado.
- Debe configurarse para permitir el acceso a los puertos 31784 y 3260.

Cuando se utiliza el firewall predeterminado de Red Hat o CentOS, el firewall se configura automáticamente durante la instalación de Mediator.

En la siguiente tabla se enumeran los puertos que debe permitir en el firewall:

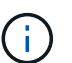

El puerto iSCSI solo se requiere en una configuración de IP de MetroCluster.

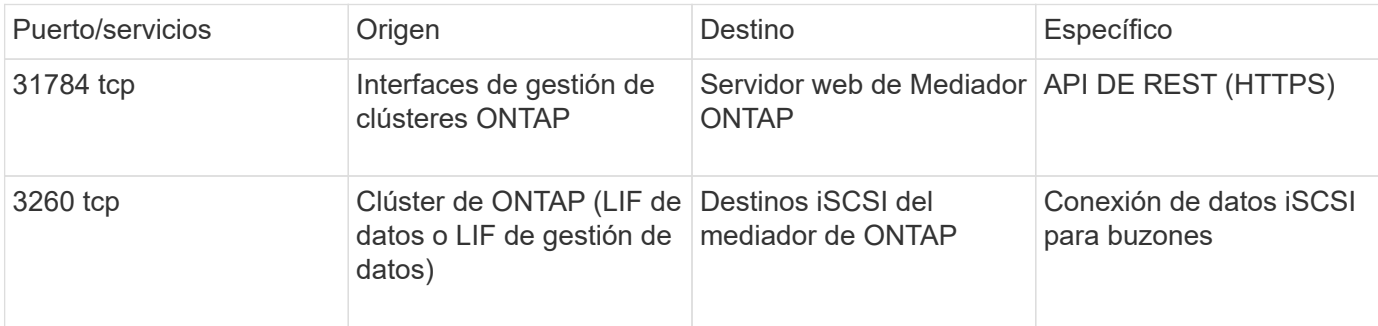

### **Directrices para actualizar el Mediador ONTAP en una configuración MetroCluster**

Si va a actualizar el Mediador de ONTAP debe cumplir con los requisitos de la versión de Linux y seguir las directrices de la actualización.

- El servicio Mediator puede actualizarse desde una versión inmediatamente anterior a la versión actual.
- Todas las versiones de Mediator son compatibles con las configuraciones IP de MetroCluster que ejecutan ONTAP 9.7 o posterior.

["Instale o actualice el servicio Mediator de ONTAP"](https://docs.netapp.com/us-en/ontap/mediator/index.html)

## **Después de la actualización**

Una vez finalizada la actualización del Mediator y del sistema operativo, debe emitir el storage iscsiinitiator show Comando para confirmar que las conexiones del Mediador están en funcionamiento.

## <span id="page-4-0"></span>**Configure el servicio Mediador ONTAP desde una configuración IP de MetroCluster**

El servicio Mediator de ONTAP debe estar configurado en el nodo ONTAP para utilizarlo en una configuración IP de MetroCluster.

#### **Antes de empezar**

• El Mediador ONTAP debe haberse instalado correctamente en una ubicación de red a la que puedan acceder ambos sitios MetroCluster.

["Instale o actualice el servicio Mediator de ONTAP"](https://docs.netapp.com/us-en/ontap/mediator/index.html)

- Debe tener la dirección IP del host que ejecuta el servicio Mediator de ONTAP.
- Debe tener el nombre de usuario y la contraseña del servicio Mediador de ONTAP.
- Todos los nodos de la configuración IP de MetroCluster deben estar en línea.

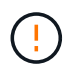

A partir de ONTAP 9.12.1, es posible habilitar la función de conmutación automática de sitios forzada MetroCluster en una configuración de IP de MetroCluster. Esta característica es una extensión de la conmutación no planificada asistida por Mediator. Antes de habilitar esta función, revise la ["Riesgos y limitaciones del uso de conmutación forzada automática de](#page-8-1) [MetroCluster"](#page-8-1).

#### **Acerca de esta tarea**

- Esta tarea habilita la conmutación automática no planificada de forma predeterminada.
- Esta tarea se puede realizar en la interfaz de ONTAP de cualquier nodo, en la configuración de IP de MetroCluster.
- Una única instalación del servicio Mediator de ONTAP se puede configurar con hasta cinco configuraciones IP de MetroCluster.

#### **Pasos**

1. Añada el servicio Mediator de ONTAP a ONTAP:

```
metrocluster configuration-settings mediator add -mediator-address ip-address-
of-mediator-host
```
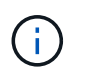

Se le pedirá el nombre de usuario y la contraseña de la cuenta de usuario administrador de Mediator.

2. Compruebe que la función de conmutación automática está activada:

metrocluster show

3. Compruebe que el Mediator se está ejecutando.

a. Mostrar los discos virtuales de Mediator:

storage disk show -container-type mediator

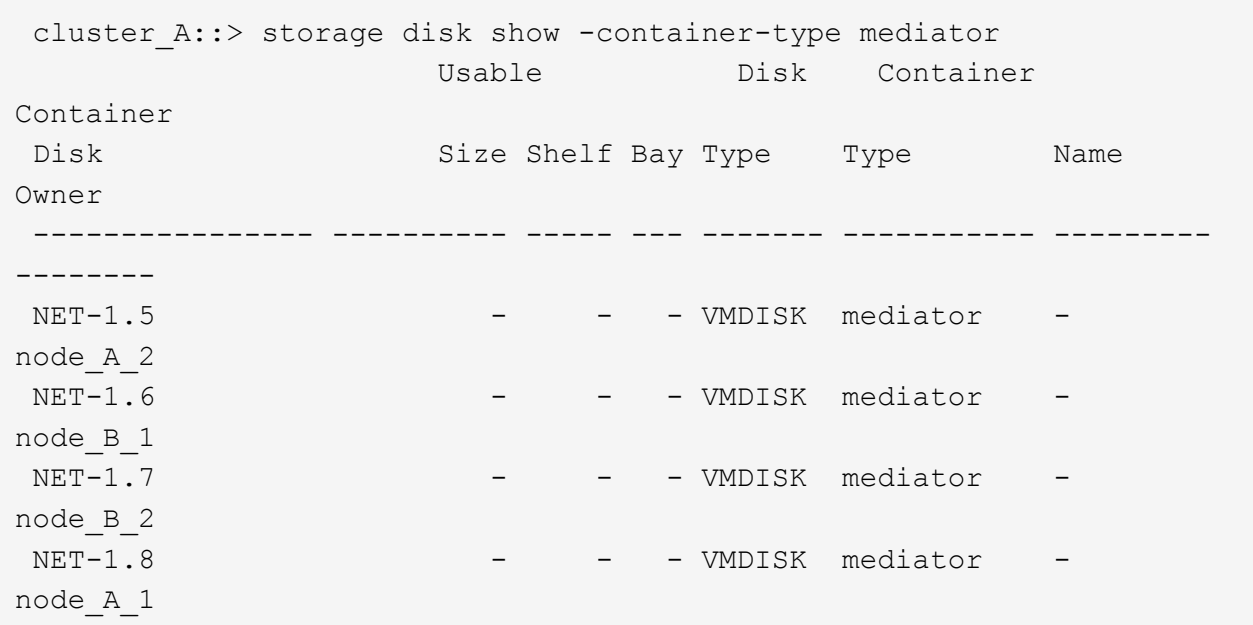

b. Configure el modo de privilegio en Advanced:

set advanced

cluster A:: > set advanced

c. Mostrar los iniciadores etiquetados como mediador:

storage iscsi-initiator show -label mediator

```
 cluster_A::*> storage iscsi-initiator show -label mediator
     (storage iscsi-initiator show)
    +
Status
  Node Type Label Target Portal Target Name
Admin/Op
  ---- ---- -------- ------------------
-------------------------------- --------
 node_A_1
       mailbox
          mediator 1.1.1.1 iqn.2012-
05.local:mailbox.target.6616cd3f-9ef1-11e9-aada-
00a098ccf5d8:a05e1ffb-9ef1-11e9-8f68- 00a098cbca9e:1 up/up
  node_A_2
       mailbox
           mediator 1.1.1.1 ign.2012-
05.local:mailbox.target.6616cd3f-9ef1-11e9-aada-
00a098ccf5d8:a05e1ffb-9ef1-11e9-8f68-00a098cbca9e:1 up/up
```
d. Verifique el estado del dominio de fallo de cambio no planificado automático (AUSO):

metrocluster show

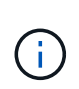

El resultado de ejemplo siguiente se aplica a ONTAP 9.13.1 y posteriores. Para ONTAP 9.12.1 y versiones anteriores, el estado de dominio de fallo de AUSO debe ser ausoon-cluster-disaster.

```
cluster A::> metrocluster show
Cluster Entry Name State
------------------------- ------------------- -----------
Local: cluster A Configuration state configured
                    Mode normal
                       AUSO Failure Domain auso-on-dr-group-disaster
Remote: cluster B Configuration state configured
                     Mode normal
                       AUSO Failure Domain auso-on-dr-group-disaster
```
4. Opcionalmente, configure el cambio forzado automático de MetroCluster.

Solo puede utilizar el siguiente comando en el nivel de privilegios avanzado.

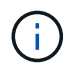

Antes de usar este comando, revise el ["Riesgos y limitaciones del uso de conmutación](#page-8-1) [forzada automática de MetroCluster".](#page-8-1)

```
metrocluster modify -allow-auto-forced-switchover true
```
## <span id="page-7-0"></span>**Desconfigure el servicio Mediador ONTAP desde la configuración IP de MetroCluster**

Puede desconfigurar el servicio Mediador ONTAP desde la configuración IP de MetroCluster.

#### **Antes de empezar**

Debe haber instalado y configurado correctamente el Mediador ONTAP en una ubicación de red a la que puedan acceder ambos sitios MetroCluster.

#### **Pasos**

1. Desconfigure el servicio Mediador ONTAP utilizando el siguiente comando:

```
metrocluster configuration-settings mediator remove
```
Se le pedirá el nombre de usuario y la contraseña de la cuenta de usuario administrador de ONTAP Mediator.

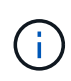

Si el mediador ONTAP está inactivo, el metrocluster configuration-settings mediator remove El comando todavía le solicita que introduzca el nombre de usuario y la contraseña para la cuenta de usuario administrador de ONTAP Mediator y elimina el servicio de ONTAP Mediator de la configuración de MetroCluster.

a. Compruebe si hay discos rotos utilizando el siguiente comando:

```
disk show -broken
```
**ejemplo**

There are no entries matching your query.

- 2. Confirme que el servicio Mediator de ONTAP se ha eliminado de la configuración de MetroCluster ejecutando los siguientes comandos en ambos clústeres:
	- a. metrocluster configuration-settings mediator show

**ejemplo**

This table is currently empty.

b. storage iscsi-initiator show -label mediator

**ejemplo**

## <span id="page-8-0"></span>**Conexión de una configuración de MetroCluster a una instancia diferente de Mediador de ONTAP**

Si desea conectar los nodos MetroCluster a una instancia diferente de Mediador de ONTAP, debe desconfigurar y volver a configurar la conexión del Mediador en el software ONTAP.

#### **Antes de empezar**

Necesita el nombre de usuario, la contraseña y la dirección IP de la nueva instancia de Mediador de ONTAP.

#### **Acerca de esta tarea**

Estos comandos se pueden emitir desde cualquier nodo de la configuración de MetroCluster.

#### **Pasos**

1. Elimine el Mediador ONTAP actual de la configuración MetroCluster:

metrocluster configuration-settings mediator remove

2. Establezca la nueva conexión del Mediador ONTAP a la configuración de MetroCluster:

```
metrocluster configuration-settings mediator add -mediator-address ip-address-
of-mediator-host
```
## <span id="page-8-1"></span>**Cómo admite el Mediador ONTAP la conmutación automática no planificada**

ONTAP Mediator proporciona LUN de buzón para almacenar información de estado acerca de los nodos IP de MetroCluster. Estos LUN se coubican con el Mediador ONTAP, que se ejecuta en un host Linux físicamente independiente de los sitios MetroCluster. Los nodos IP de MetroCluster pueden utilizar la información del buzón para supervisar el estado de sus partners de recuperación ante desastres e implementar una conmutación de sitios no planificada asistida por mediador (MAUSO) en caso de desastre.

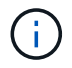

MAUSO no es compatible con las configuraciones de MetroCluster FC.

Cuando un nodo detecta un fallo de sitio que requiere una conmutación, se realizan los pasos necesarios para confirmar que la conmutación es adecuada y, de ser así, realiza la conmutación. Por defecto, se inicia un MAUSO para los siguientes escenarios:

- El mirroring de SyncMirror y el mirroring de DR de la caché no volátil de cada nodo están funcionando y las cachés y reflejos se sincronizan en el momento de la falla.
- Ninguno de los nodos del sitio superviviente se encuentra en estado de toma de control.
- Si se produce un desastre en el sitio. Un desastre en el sitio es un fallo de *all* nodos en el mismo sitio.

Un MAUSO es *NOT* iniciado en los siguientes escenarios de cierre:

- Inicia un apagado. Por ejemplo, cuando:
	- Detenga los nodos
	- Reinicie los nodos

Obtenga más información sobre las funciones de MAUSO disponibles con cada versión de ONTAP 9.

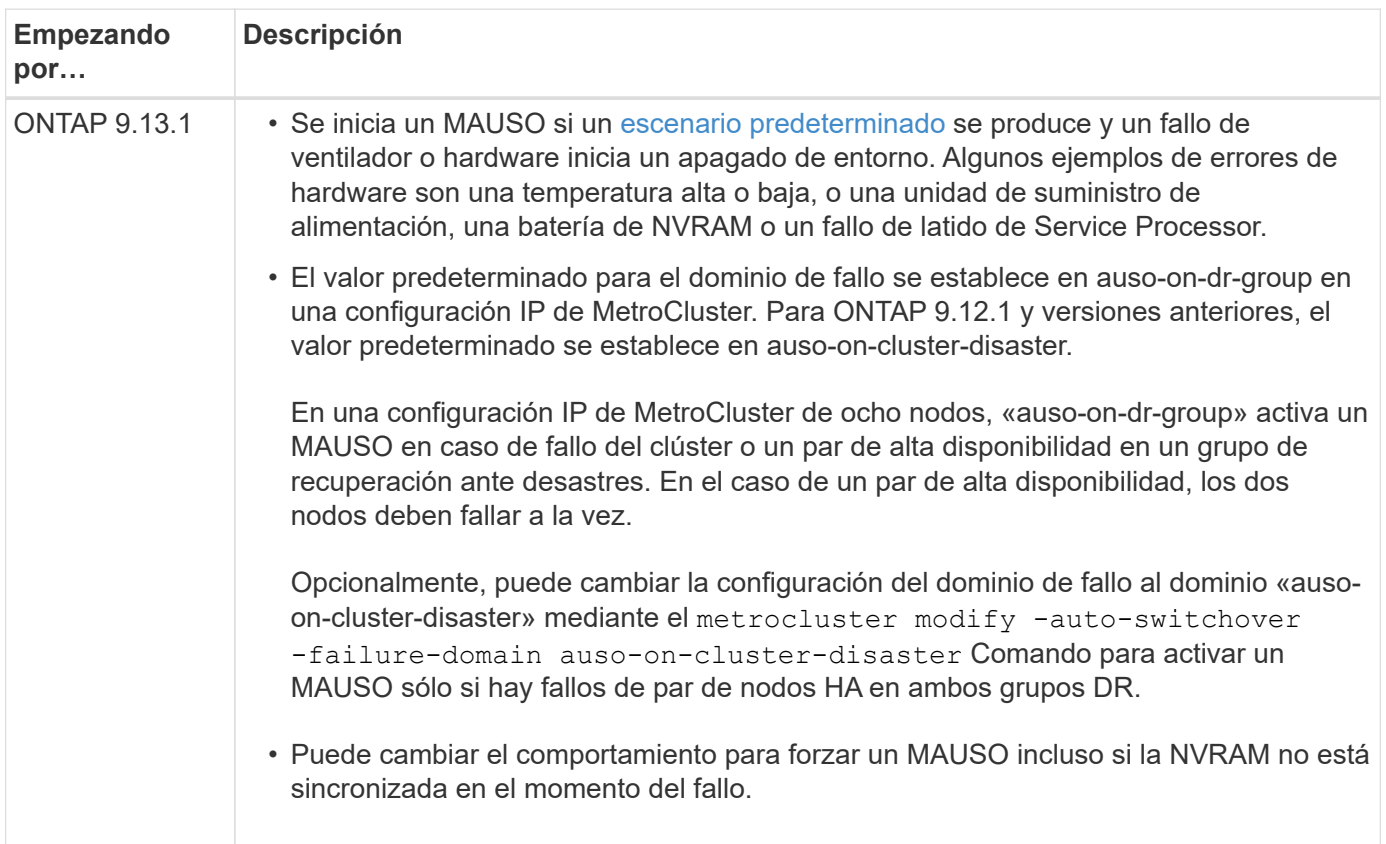

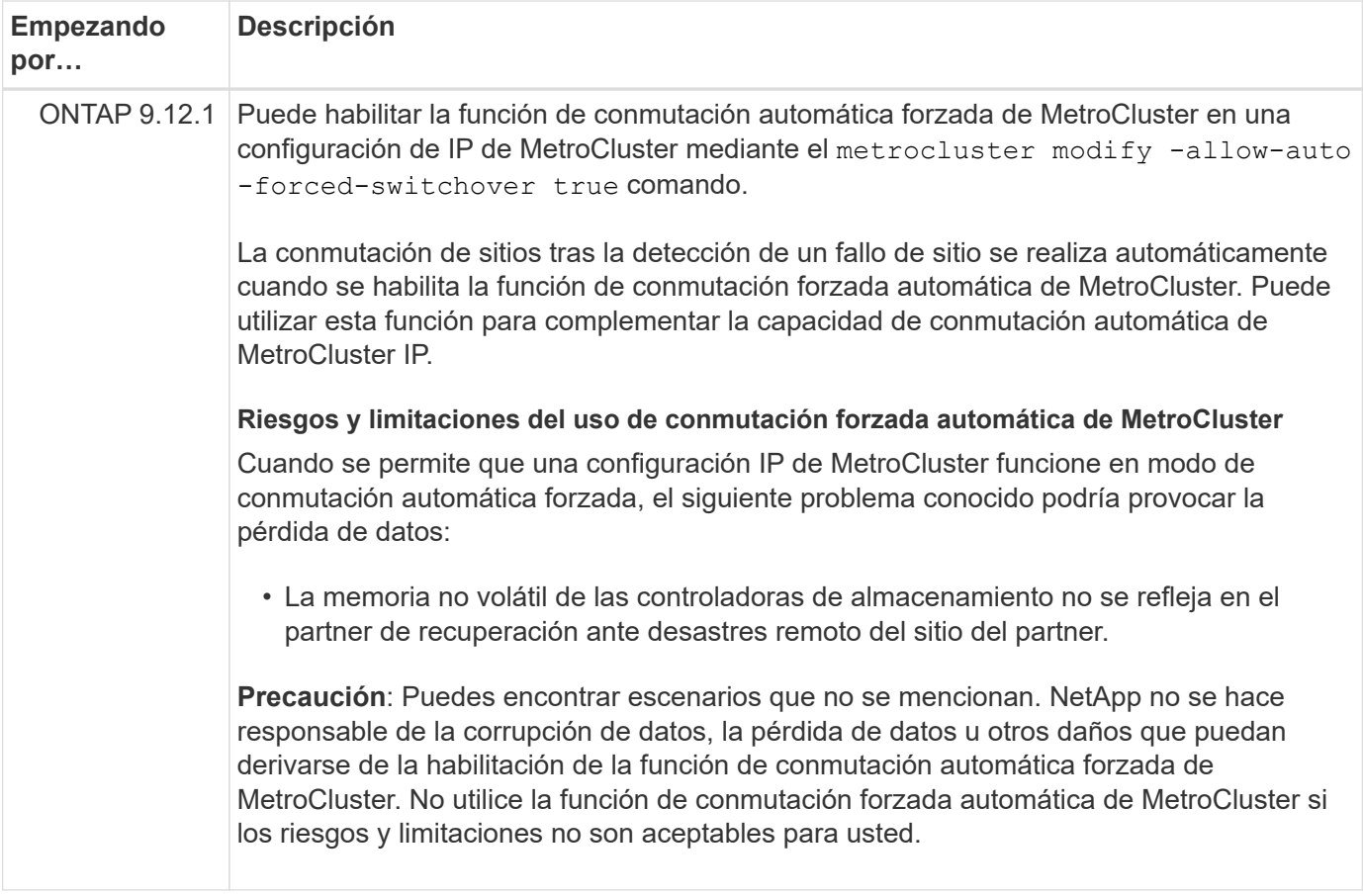

#### **Información de copyright**

Copyright © 2024 NetApp, Inc. Todos los derechos reservados. Imprimido en EE. UU. No se puede reproducir este documento protegido por copyright ni parte del mismo de ninguna forma ni por ningún medio (gráfico, electrónico o mecánico, incluidas fotocopias, grabaciones o almacenamiento en un sistema de recuperación electrónico) sin la autorización previa y por escrito del propietario del copyright.

El software derivado del material de NetApp con copyright está sujeto a la siguiente licencia y exención de responsabilidad:

ESTE SOFTWARE LO PROPORCIONA NETAPP «TAL CUAL» Y SIN NINGUNA GARANTÍA EXPRESA O IMPLÍCITA, INCLUYENDO, SIN LIMITAR, LAS GARANTÍAS IMPLÍCITAS DE COMERCIALIZACIÓN O IDONEIDAD PARA UN FIN CONCRETO, CUYA RESPONSABILIDAD QUEDA EXIMIDA POR EL PRESENTE DOCUMENTO. EN NINGÚN CASO NETAPP SERÁ RESPONSABLE DE NINGÚN DAÑO DIRECTO, INDIRECTO, ESPECIAL, EJEMPLAR O RESULTANTE (INCLUYENDO, ENTRE OTROS, LA OBTENCIÓN DE BIENES O SERVICIOS SUSTITUTIVOS, PÉRDIDA DE USO, DE DATOS O DE BENEFICIOS, O INTERRUPCIÓN DE LA ACTIVIDAD EMPRESARIAL) CUALQUIERA SEA EL MODO EN EL QUE SE PRODUJERON Y LA TEORÍA DE RESPONSABILIDAD QUE SE APLIQUE, YA SEA EN CONTRATO, RESPONSABILIDAD OBJETIVA O AGRAVIO (INCLUIDA LA NEGLIGENCIA U OTRO TIPO), QUE SURJAN DE ALGÚN MODO DEL USO DE ESTE SOFTWARE, INCLUSO SI HUBIEREN SIDO ADVERTIDOS DE LA POSIBILIDAD DE TALES DAÑOS.

NetApp se reserva el derecho de modificar cualquiera de los productos aquí descritos en cualquier momento y sin aviso previo. NetApp no asume ningún tipo de responsabilidad que surja del uso de los productos aquí descritos, excepto aquello expresamente acordado por escrito por parte de NetApp. El uso o adquisición de este producto no lleva implícita ninguna licencia con derechos de patente, de marcas comerciales o cualquier otro derecho de propiedad intelectual de NetApp.

Es posible que el producto que se describe en este manual esté protegido por una o más patentes de EE. UU., patentes extranjeras o solicitudes pendientes.

LEYENDA DE DERECHOS LIMITADOS: el uso, la copia o la divulgación por parte del gobierno están sujetos a las restricciones establecidas en el subpárrafo (b)(3) de los derechos de datos técnicos y productos no comerciales de DFARS 252.227-7013 (FEB de 2014) y FAR 52.227-19 (DIC de 2007).

Los datos aquí contenidos pertenecen a un producto comercial o servicio comercial (como se define en FAR 2.101) y son propiedad de NetApp, Inc. Todos los datos técnicos y el software informático de NetApp que se proporcionan en este Acuerdo tienen una naturaleza comercial y se han desarrollado exclusivamente con fondos privados. El Gobierno de EE. UU. tiene una licencia limitada, irrevocable, no exclusiva, no transferible, no sublicenciable y de alcance mundial para utilizar los Datos en relación con el contrato del Gobierno de los Estados Unidos bajo el cual se proporcionaron los Datos. Excepto que aquí se disponga lo contrario, los Datos no se pueden utilizar, desvelar, reproducir, modificar, interpretar o mostrar sin la previa aprobación por escrito de NetApp, Inc. Los derechos de licencia del Gobierno de los Estados Unidos de América y su Departamento de Defensa se limitan a los derechos identificados en la cláusula 252.227-7015(b) de la sección DFARS (FEB de 2014).

#### **Información de la marca comercial**

NETAPP, el logotipo de NETAPP y las marcas que constan en <http://www.netapp.com/TM>son marcas comerciales de NetApp, Inc. El resto de nombres de empresa y de producto pueden ser marcas comerciales de sus respectivos propietarios.